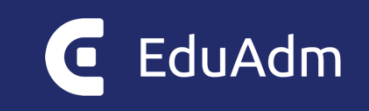

# **Release Note**

# EduAdm

Opdatering den 4. juli 2022

# 1. Indledning

Den 4. juli 2022 vil EduAdm blive opdateret. Dette dokument beskriver, hvilke nye funktioner og fejlrettelser, der er indeholdt i den kommende opdatering af EduAdm:

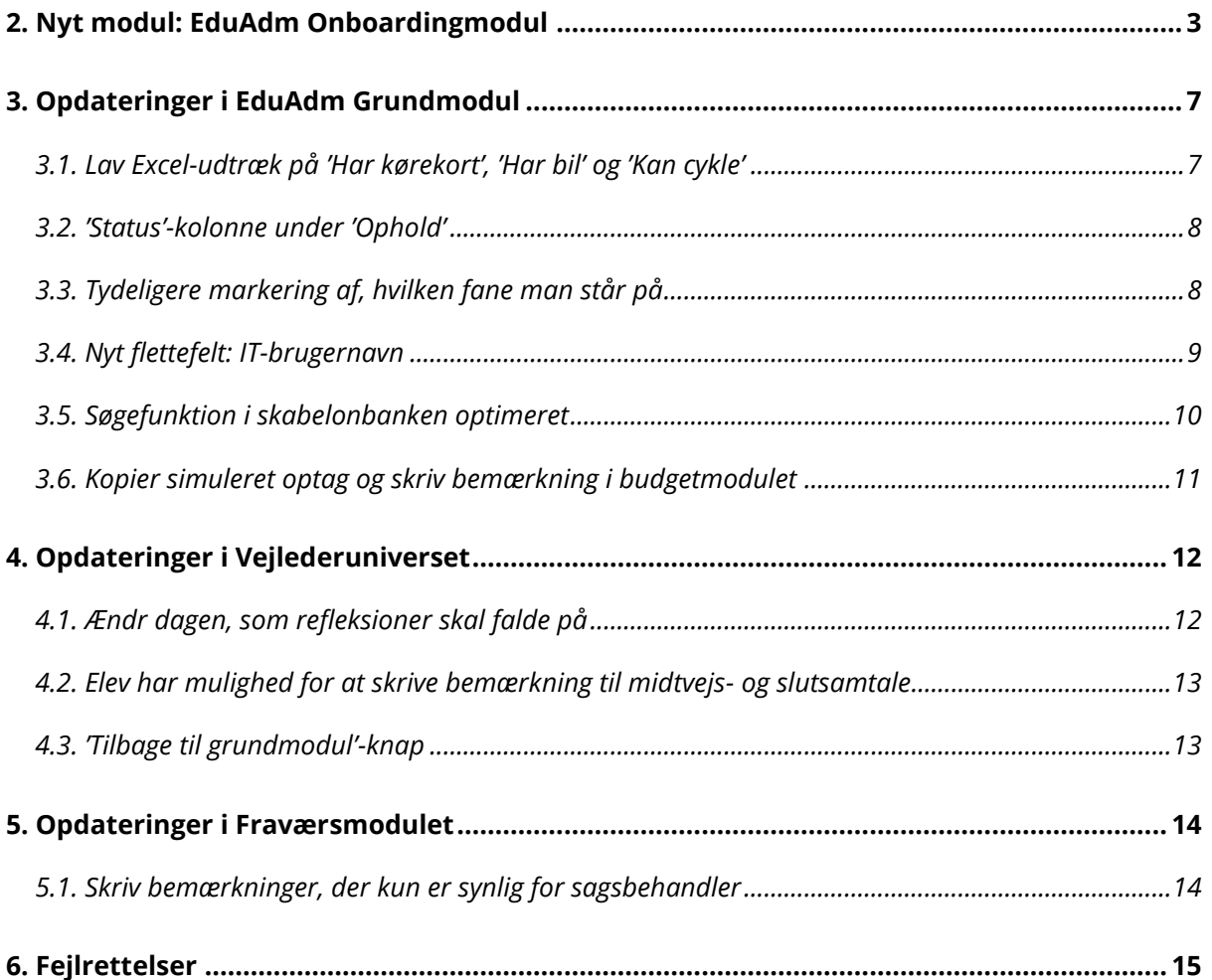

# <span id="page-2-0"></span>2. Nyt modul: EduAdm Onboardingmodul

Vi har i tæt samarbejde med Thisted Kommune udviklet et onboardingmodul, der har til hensigt at støtte eleven i perioden fra eleven bliver ansat til eleven reelt set starter sit uddannelsesforløb. Onboardingmodulet giver jer mulighed for at præsentere relevant onboardingmateriale på elevens side allerede inden eleven starter, og på den måde klæde eleven bedst muligt på til sit uddannelsesforløb.

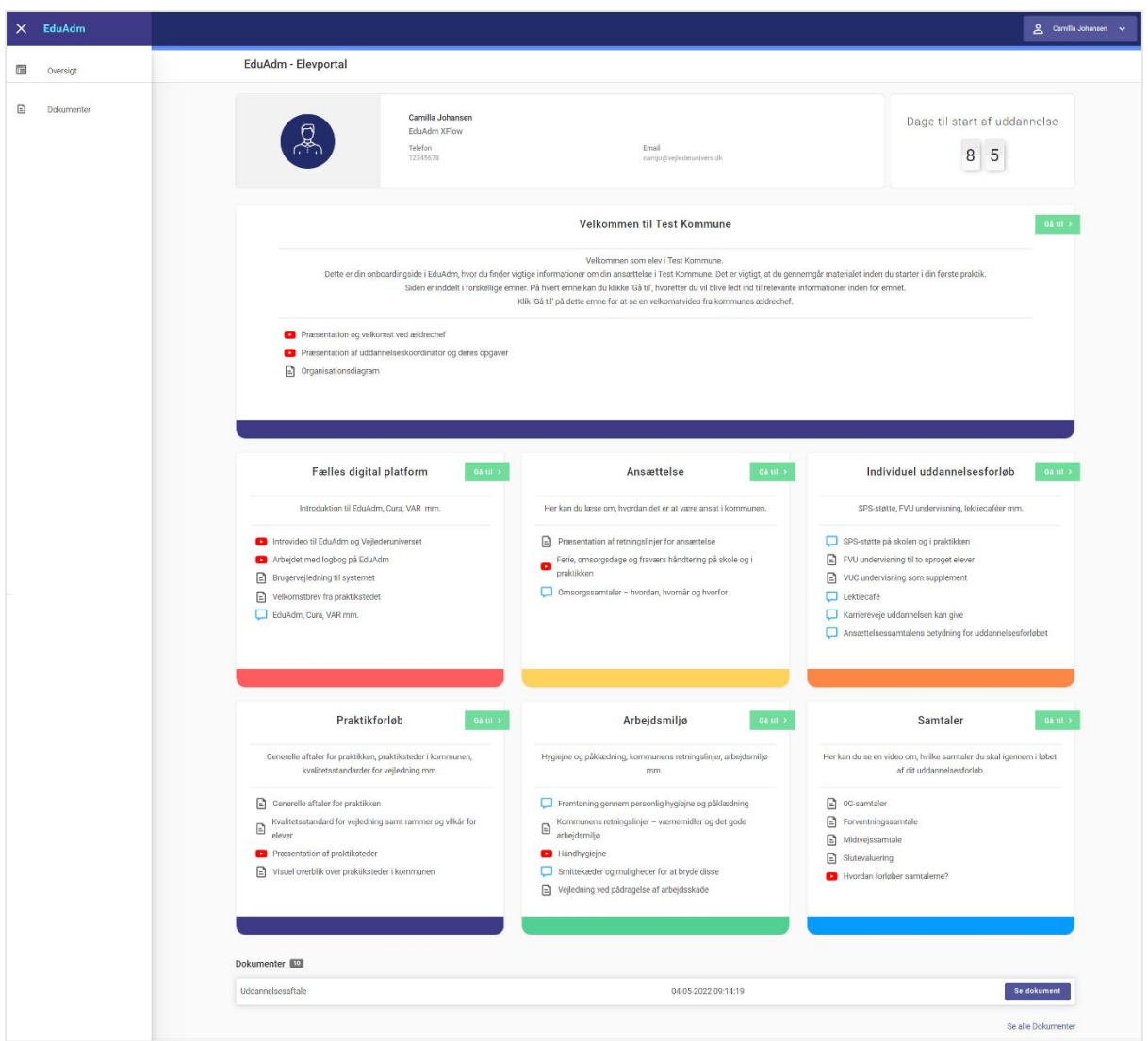

Formålet med onboardingmodulet er, at eleverne skal få en oplevelse af at blive taget hånd om allerede inden deres reelle uddannelsesforløb starter. Samtidig kan I forberede eleverne på deres ansættelse hos jer i kommunen.

Materialet, som I uploader i onboardingmodulet, vil være tilgængeligt på elevens side i et nyt og intuitivt design, der gør det nemt for eleven at navigere i materialet.

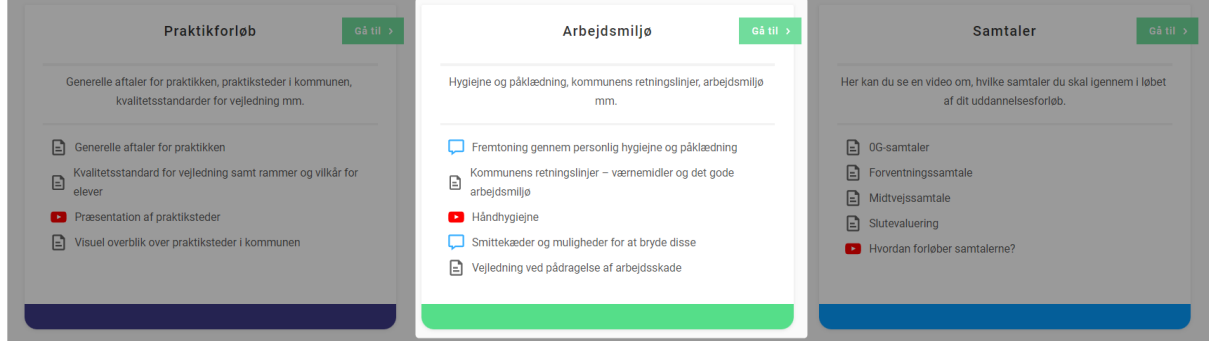

Uploader i videoer, bliver disse indlejret på siden, således eleven kan se videoen direkte fra onboardingsiden.

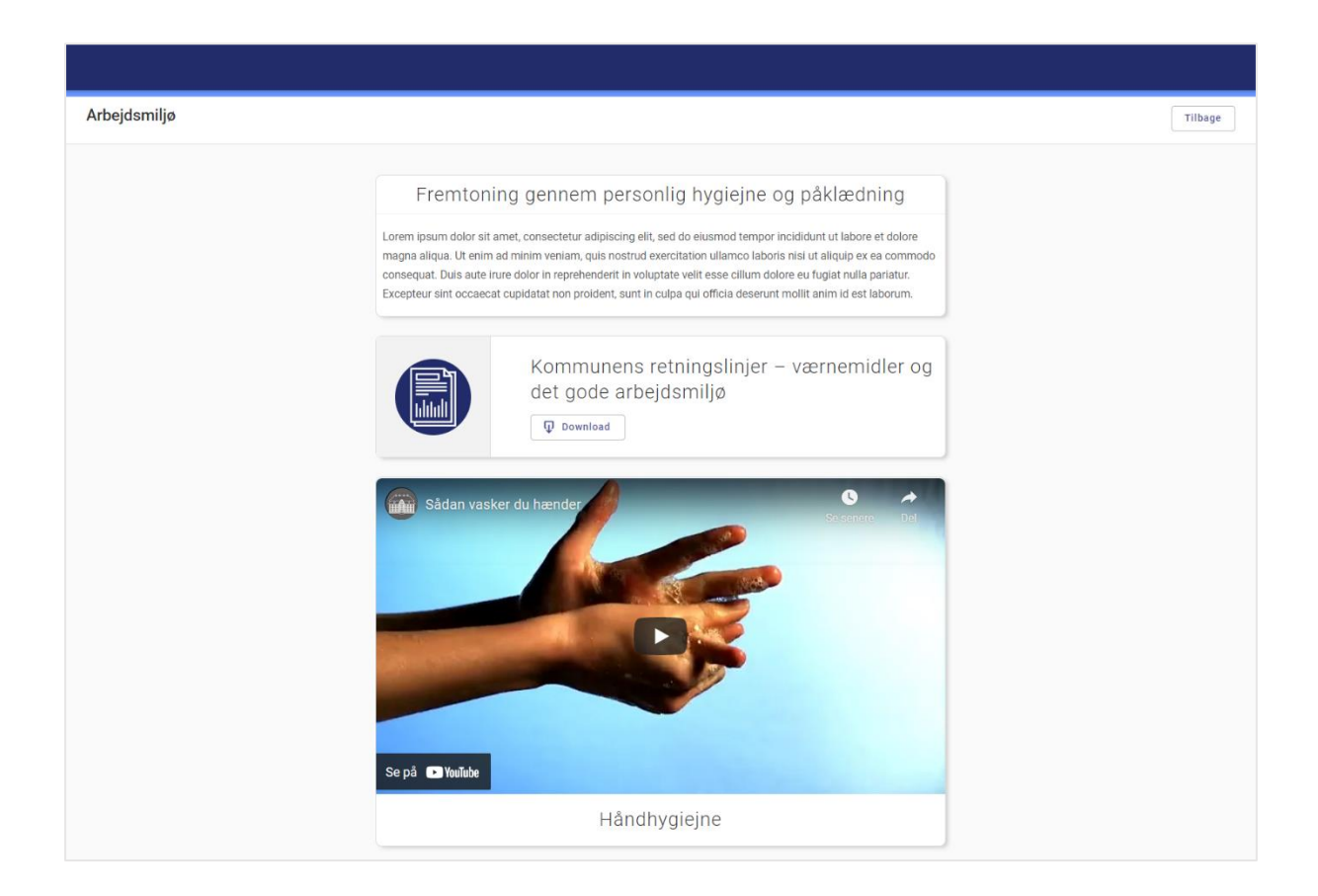

Vi har ligeledes gjort det nemt for jer at opsætte selve onboardingsiden til eleven. I har mulighed for at uploade onboardingmateriale i forskellige formater, herunder video, tekst og dokumenter. Derudover kan I selv være med til at definere, hvordan materialet skal præsenteres for eleverne, blandt andet gennem farvevalg og inddeling i emner, som ved hjælp af en drag and drop funktion nemt kan flyttes rundt, så de bliver præsenteret i præcis den rækkefølge I ønsker.

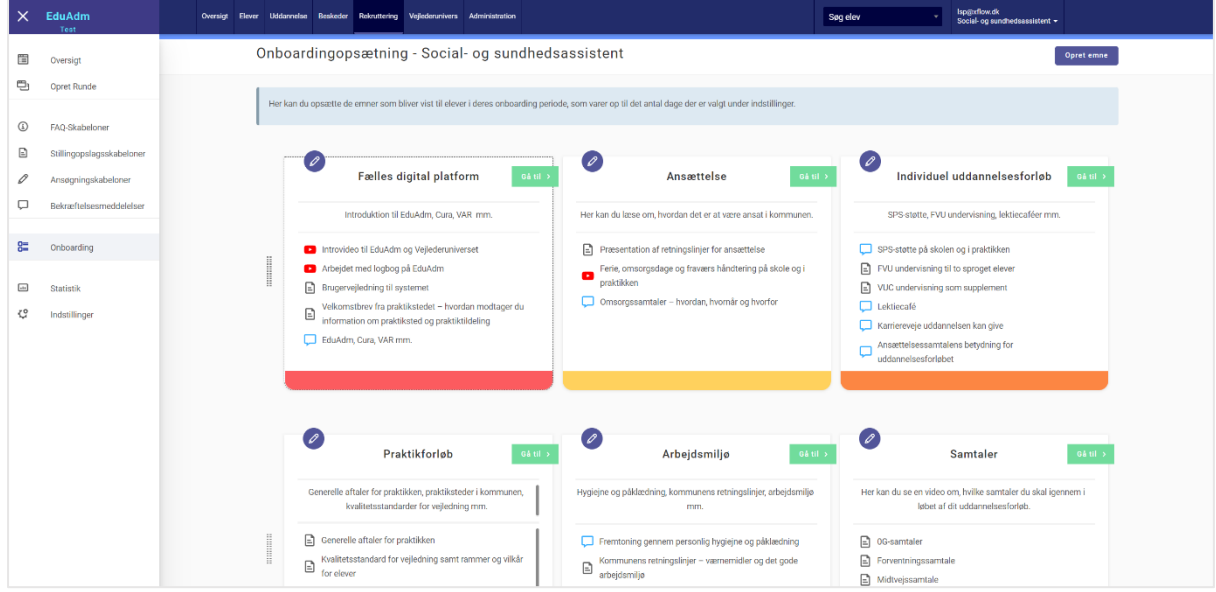

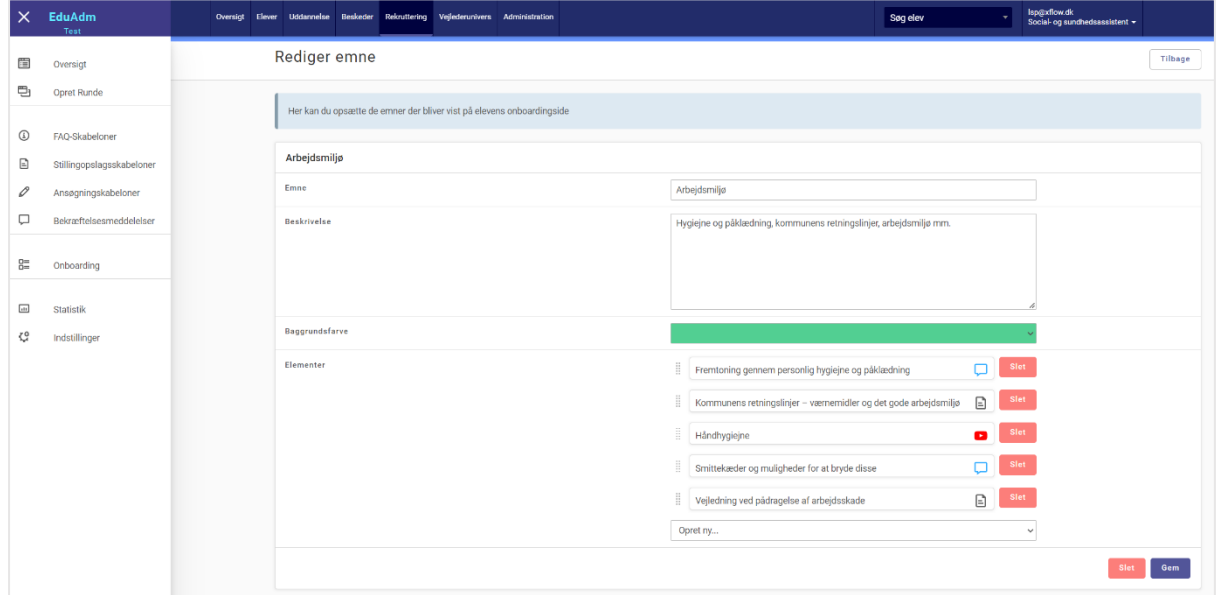

#### **Med EduAdm Onboardingmodul kan I:**

- Præsentere videoer, dokumenter og tekst på elevens side inden uddannelsesforløbets start.
- Inddele materiale i emner og præsentere det visuelt vha. farver.
- Få et overblik over hvilke emner eleverne har gennemgået og ikke gennemgået.

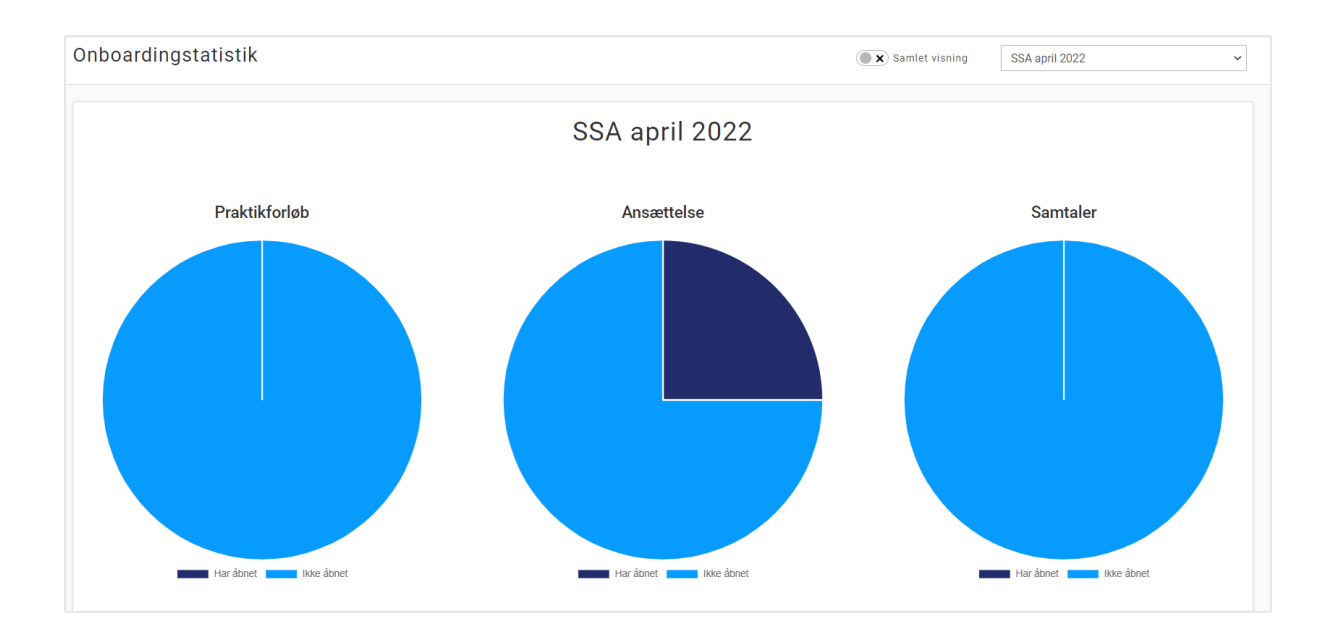

- Opsætte automatiske notifikationer til både jer og eleven, der gør opmærksom på, hvis eleven mangler at gennemgå dele af materialet på onboardingsiden.
- Tydeliggøre for eleven hvor mange dage der er til uddannelsesforløbets start.
- Bestemme hvilke elementer fra den "normale" elevside, der skal vises på onboardingsiden.
- Angive hvornår elevsiden automatisk skal overgå fra onboardingsiden til den "normale" elevside.

Da Onboardingmodulet er en del af Rekrutteringsmodulet, vil de af jer, der allerede i dag har Rekrutteringsmodulet, få adgang til at bruge Onboardingmodulet fra den 4. juli, hvor EduAdm opdateres.

Hvis I ikke allerede har Rekrutteringsmodulet og er interesseret i at høre mere om det og onboardingmodulet, er I meget velkommen til at kontakte os.

# <span id="page-6-0"></span>3. Opdateringer i EduAdm Grundmodul

## <span id="page-6-1"></span>3.1. Lav Excel-udtræk på 'Har kørekort', 'Har bil' og 'Kan cykle'

I har nu mulighed for at lave et Excel-udtræk, der indeholder information om, hvorvidt eleverne har kørekort, har bil og kan cykle. Dette kan I lave et udtræk over under fanen 'Elever' ved at fremsøge og markere de relevante elever og herefter klikke på 'Hent Excel'.

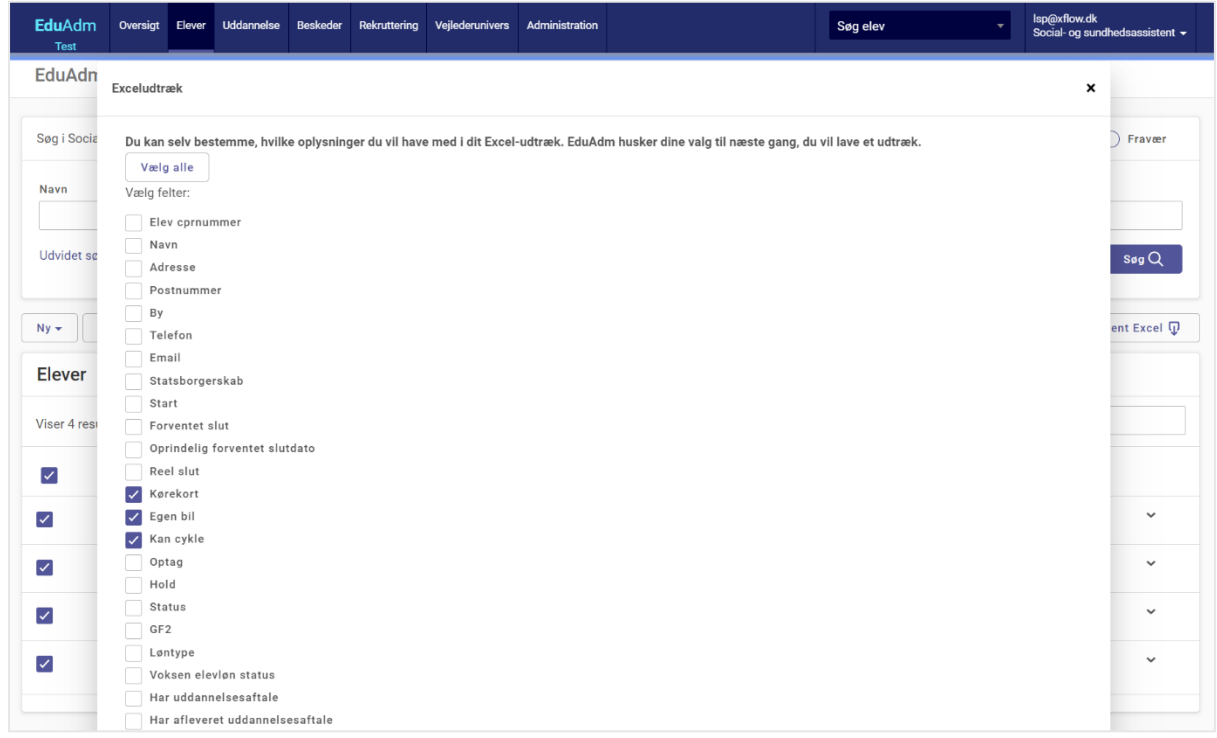

#### <span id="page-7-0"></span>3.2. 'Status'-kolonne under 'Ophold'

Ved søgninger under 'Ophold' har det indtil nu kun være muligt at filtrere på 'Status', men ikke sortere listen af ophold på baggrund af 'Status'. Det har vi nu gjort muligt ved at tilføje en kolonne på oversigten, der hedder 'Status', så man ud for hver elev/opholdstype, kan se elevens status og således sortere på denne.

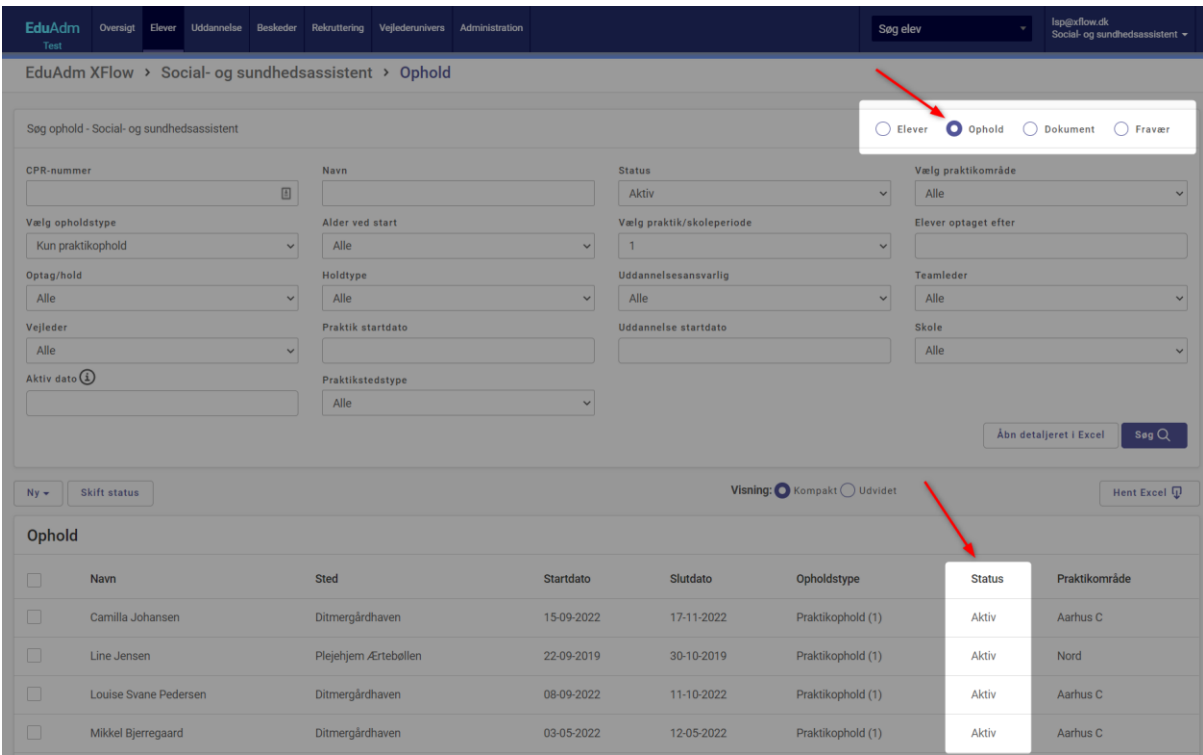

## <span id="page-7-1"></span>3.3. Tydeligere markering af hvilken fane man står på

Den fane man står på, vil nu have en tydelig mørk markering, således det er nemmere at se, hvilken fane man står på.

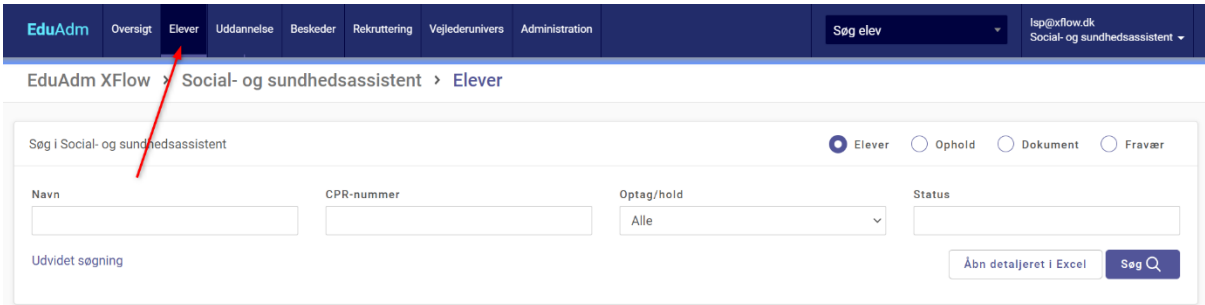

#### <span id="page-8-0"></span>3.4. Nyt flettefelt: IT-brugernavn

Vi har tilføjet flettefeltet 'IT-brugernavn', således det er muligt for jer at flette elevernes itbrugernavne ind i jeres forskellige skabeloner. Dette kræver selvfølgelig, at I har skrevet elevernes it-brugernavne ind på den enkelte elev under 'Stamdata'.

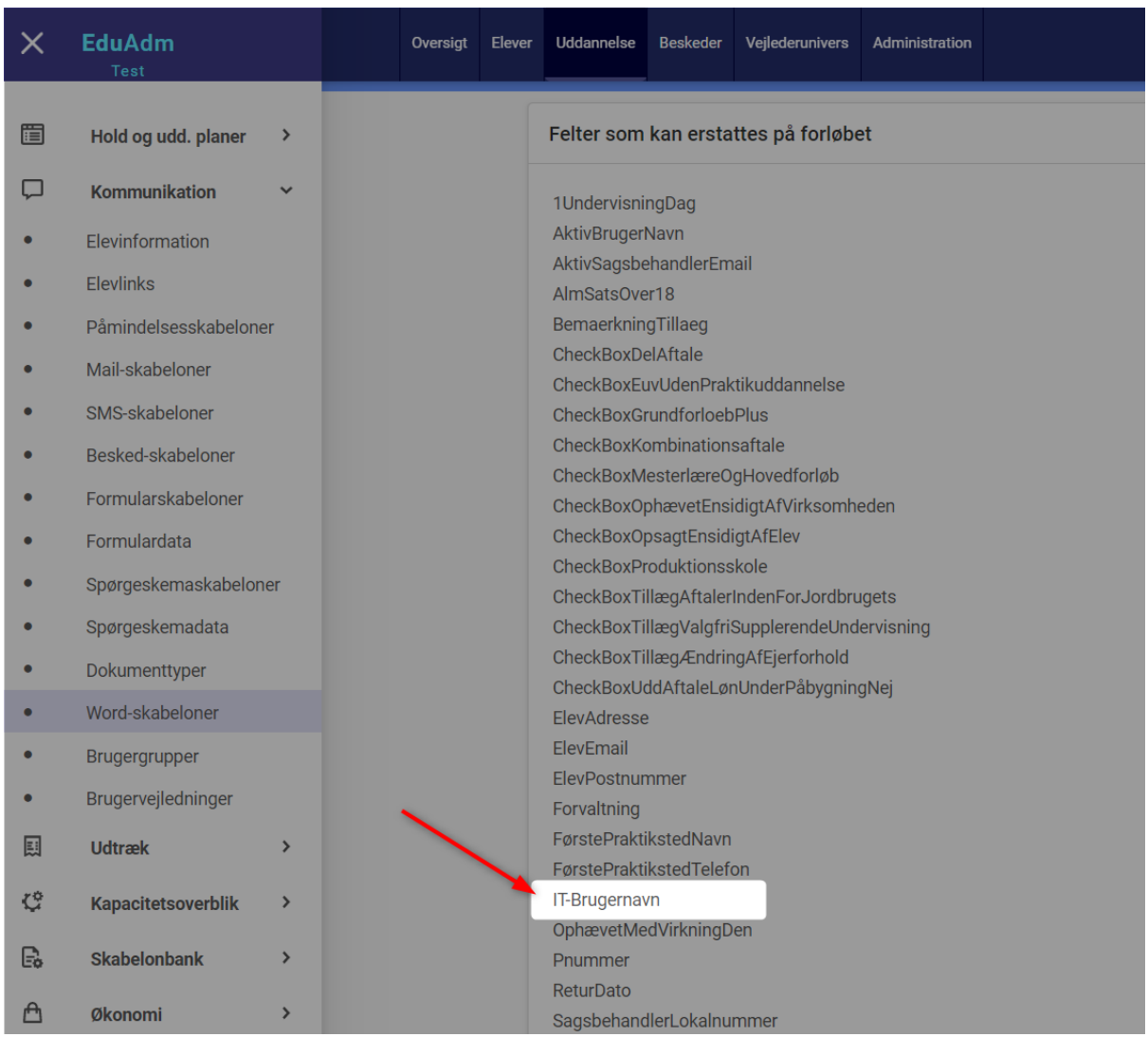

### <span id="page-9-0"></span>3.5. Søgefunktion i skabelonbanken optimeret

Vi har optimeret søgefunktionen i skabelonbanken, så det er nemmere for jer at søge på relevante Word-skabeloner, Mail-skabeloner og SMS-skabeloner som andre kommuner anvender i EduAdm.

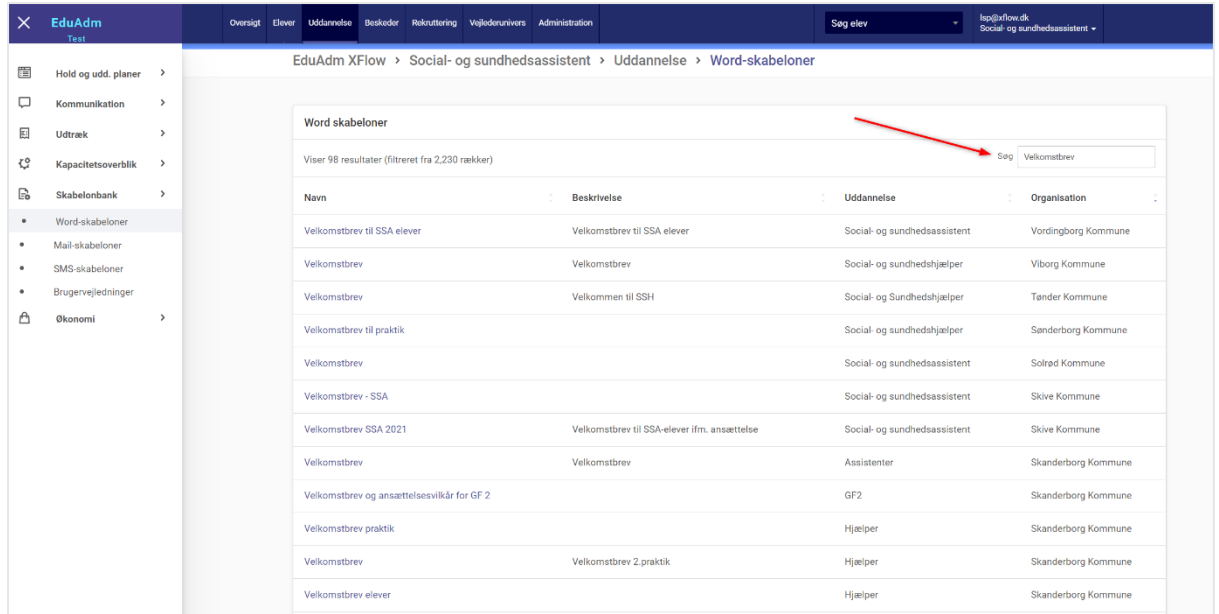

## <span id="page-10-0"></span>3.6. Kopier simuleret optag og skriv bemærkning i budgetmodeller

I budgetmodeller har vi gjort det muligt at kopiere de enkelte simulerede optag, således det er endnu nemmere at oprette en budgetmodel. Desuden er det også blevet muligt at skrive en bemærkning til de enkelte optag.

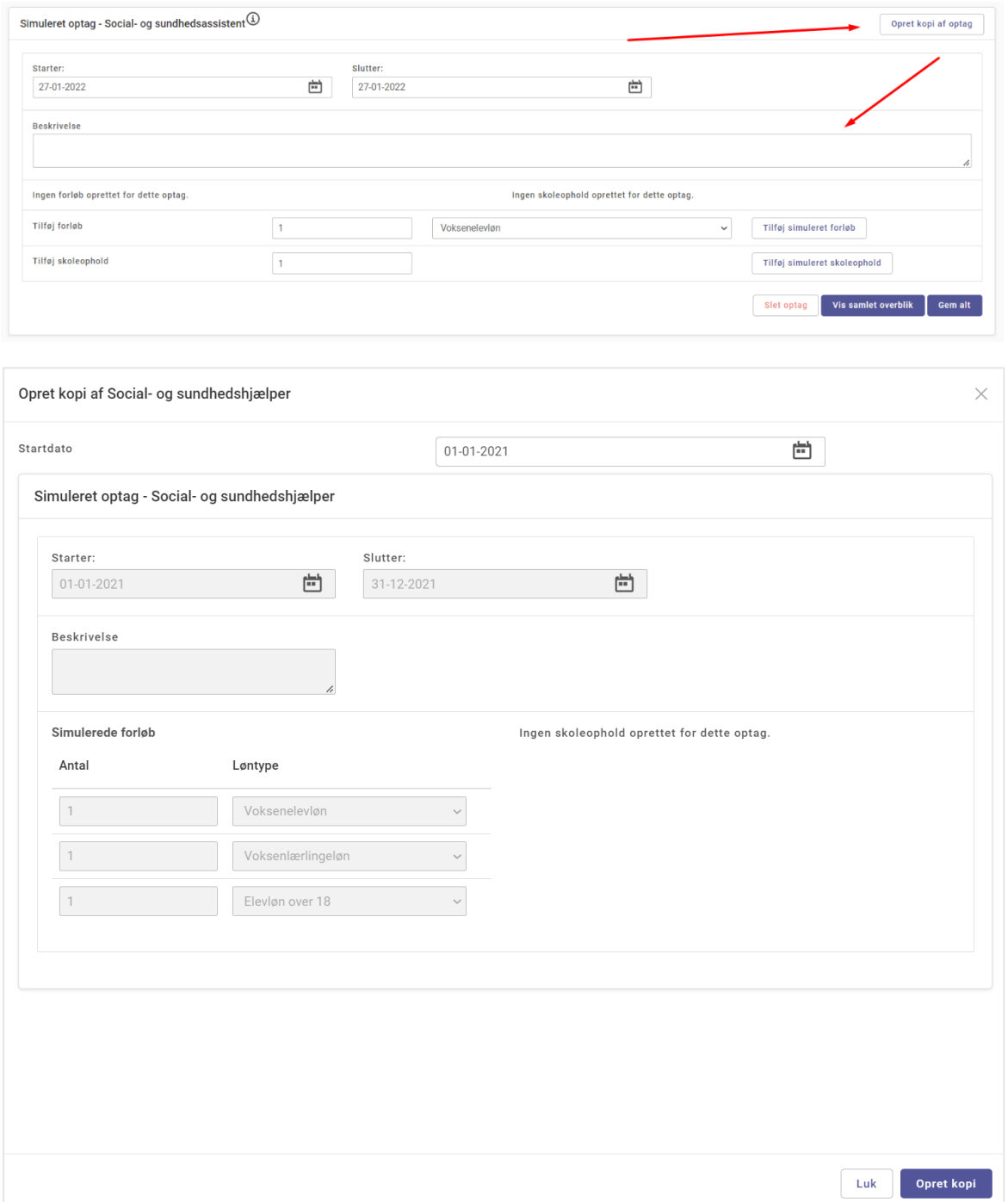

# <span id="page-11-0"></span>4. Opdateringer i Vejlederuniverset

### <span id="page-11-1"></span>4.1. Ændr dagen som refleksioner skal falde på

Refleksioner vil som standard falde hver onsdag i en praktikperiode. Den enkelte vejleder vil dog altid have mulighed for at rykke deadline for de enkelte refleksioner på den enkelte elev i Vejlederuniverset. Ændrer man deadline på én refleksion til en elev, vil man nu blive spurgt, om man ønsker at flytte alle fremtidige refleksioner til samme ugedag, som den refleksion man er i gang med at flytte. På den måde kan man som vejleder nemt flytte alle refleksioner fra onsdag til torsdag ved blot at ændre deadline på en af refleksionerne.

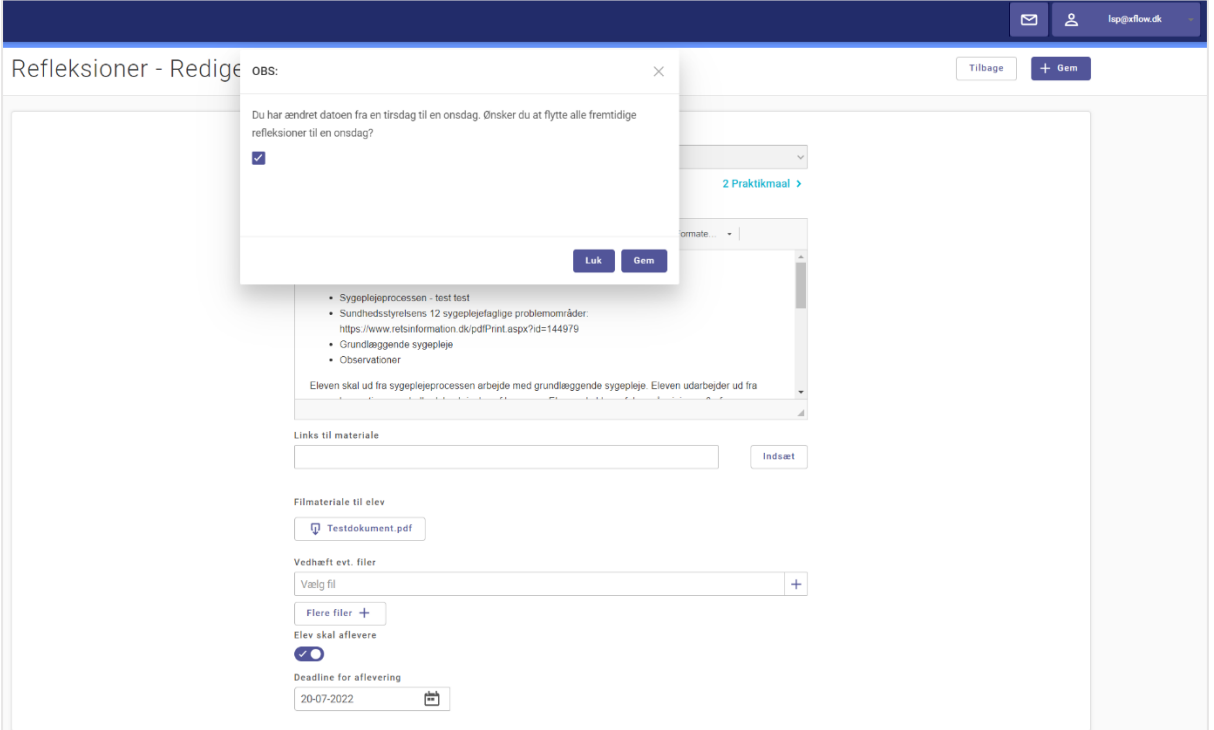

## <span id="page-12-0"></span>4.2. Elev har mulighed for at skrive bemærkning til midtvejsog slutsamtale

Vi har gjort det muligt for elever at skrive en bemærkning til de enkelte praktikmål under midtvejs- og slutsamtalen, ligesom det allerede i dag er muligt for vejlederne. Det er selvfølgelig valgfrit, hvorvidt eleverne skal benytte sig af dette.

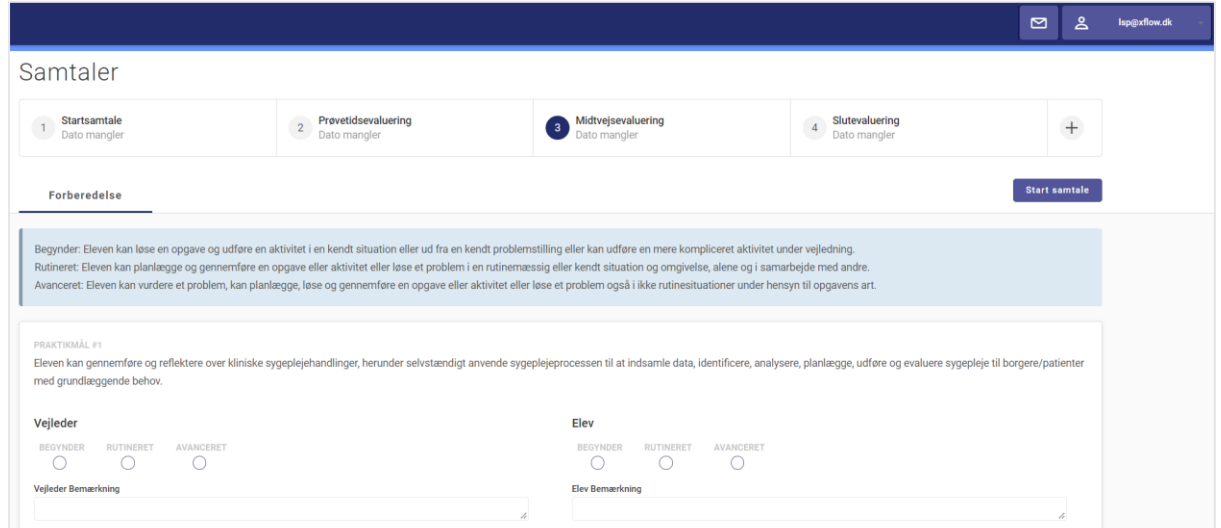

### <span id="page-12-1"></span>4.3. 'Tilbage til grundmodul'-knap

Når man står i Vejlederuniverset og ønsker at komme tilbage til grundmodulet, har det indtil nu ikke været intuitivt, hvordan man gør det. Derfor har vi tilføjet knappen 'Tilbage til grundmodul', som vil være at finde, når man klikker på sin mail i øverste højre hjørne, når man står inde i Vejlederuniverset.

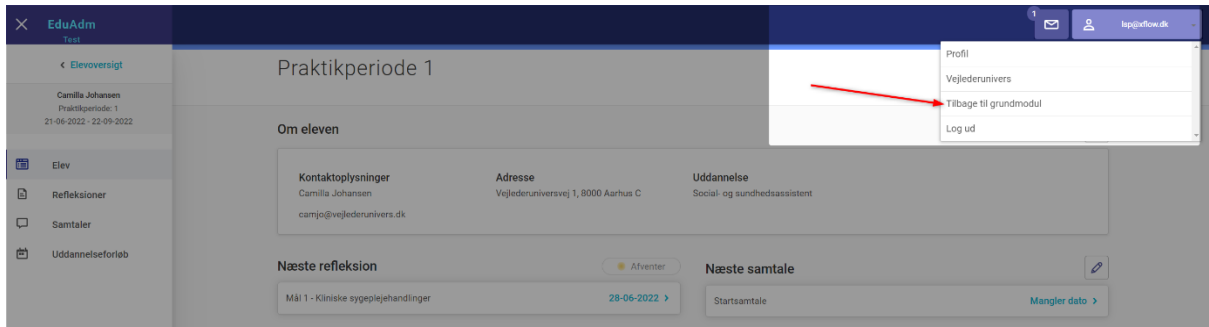

# <span id="page-13-0"></span>5. Opdateringer i Fraværsmodulet

#### <span id="page-13-1"></span>5.1. Skriv bemærkninger der kun er synlig for sagsbehandler

Sagsbehandlere har nu mulighed for at skrive en bemærkning til en elevs fravær, som kun er synlig for brugere med rollen 'Sagsbehandler'.

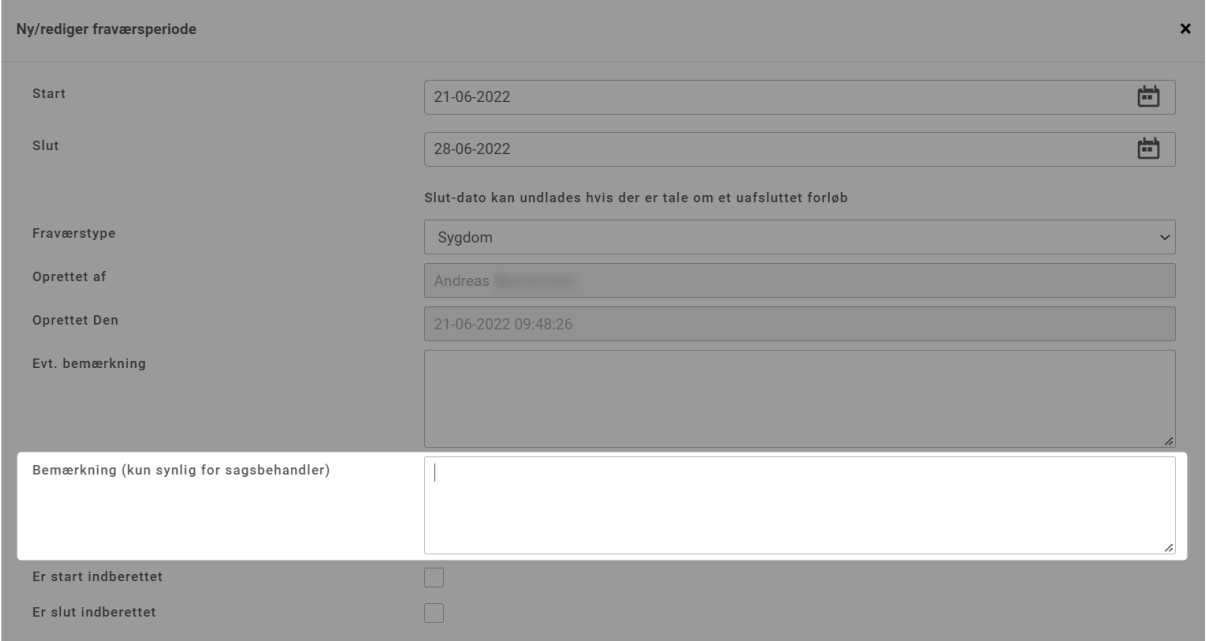

# <span id="page-14-0"></span>6. Fejlrettelser

Nedenstående er en liste over nogle af de fejlrettelser, der er indeholdt i den kommende opdatering:

## Fejlrettelser i EduAdm Grundmodul

- Fejl i visning af hvilken uddannelse man står på
- Individuel løn fremgår ikke i disponering
- Filtrering forsvinder, når man besvarer en besked
- Elev AUB, voksen AUB osv. bliver ikke vist, når der dannes en Excel-fil
- Barselsforløb ser forskelligt ud for alt afhængig af, hvor man ser det på elevsiden
- Elever kan ikke sende beskeder til vejledere
- Skifter man side under 'Sendte beskeder', ryger man tilbage til 'Indbakken', så man skal klikke på 'Sendte beskeder' igen
- Udfordringer med at åbne budgetmodeller
- Udvidet søgning under 'Ophold' virker ikke
- Praktikfordeling når man tildeler 1 elev til et praktiksted, fremgår det som to elever i kapacitetsoverblikket
- Elever kan ikke læse journaliserede mails
- Note på elev viser første sætning i stedet for titel under 'Hændelser'
- Afkrydsning i 'Fælles' under 'Elevinformation slår ikke igennem
- Fejl i disponering AUB og voksenlærlingerefusion tælles dobbelt
- Udfordringer med at trække praktikstedsrapport
- Forældreunderskrift slår ikke igennem

## Fejlrettelser i EduAdm Vejlederunivers

- Problemer med at tilgå refleksioner
- Når vejledere kun har adgang til Vejlederuniverset, kan elever ikke fremsøges
- Kan ikke logge ind som vejleder
- Vejleder har ikke mulighed for at vedhæfte fil, når refleksion oprettes manuelt
- Søgefelt i Vejlederunivers virker ikke optimalt
- Links og filer til en refleksionsskabelon forsvinder ud af billedet
- Når man opretter samme Vejlederdokument på SSA og SSH vises det dobbelt
- Ikke muligt at slette skabelon til dynamisk samtale
- Fejl ved upload af dokumenter til 'Dokumenter til vejledere'
- Vejledere kan ikke se alle elevens praktikperioder
- Brugere, der er sagsbehandlere på både SSA og SSH, kan ikke hente dokumenter under 'Vejlederinformation', når de er inde som SSH-sagsbehandler
- Datoer for samtaler tilføjet under vejledertildeling overføres ikke til vejlederens elevside eller samtaleoversigten i Vejlederuniverset
- Fejl når feedback på en refleksion gemmes
- Faste punkter under 'Samtaler' forsvinder, hvis man hurtigt trykker "Næste"